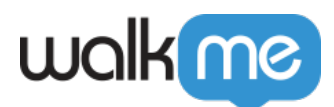

# [Workstation pour Mobile : Segmentation des](https://support.walkme.com/fr/knowledge-base/workstation-pour-mobile-segmentation-des-integrations/) [intégrations](https://support.walkme.com/fr/knowledge-base/workstation-pour-mobile-segmentation-des-integrations/)

## Aperçu rapide

Les intégrations de Workstation peuvent être segmentées à l'aide des publics ComCenter et des destinataires individuels. Après qu'une intégration a été configurée, l'accès peut être géré et les publics préférés ajoutés.

Désormais, l'option de segmentation est également disponible pour le Mobile Workstation. Lorsqu'une intégration est segmentée par public, seuls les utilisateurs appartenant à un public donné auront accès aux fonctionnalités et au contenu de l'intégration sur leur application et verront les résultats de recherche y afférents.

Cela garantit que chaque groupe d'utilisateurs vivent une expérience personnalisée et pertinente dans le Mobile Workstation.

### Intégrations de segments avec les publics

Les intégrations peuvent être segmentées à l'aide des publics ComCenter et des destinataires individuels.

Après qu'une intégration ait été configurée, la prochaine étape du processus est de gérer l'accès et d'ajouter des publics. [En savoir plus sur les publics et comment les créer](https://support.walkme.com/knowledge-base/how-to-create-audiences-in-communication-center/).

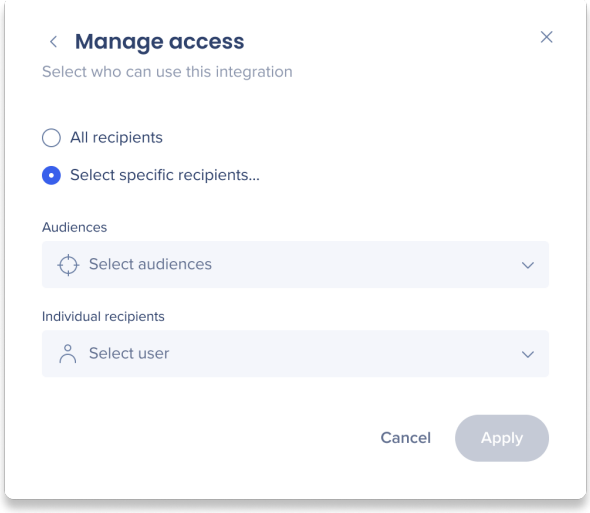

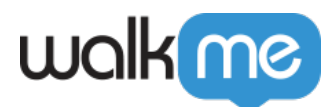

Si vous n'avez pas besoin de segmenter l'intégration, sélectionnez **Tous les destinataires** et cliquez sur Appliquer. L'intégration sera disponible à tous.

Si vous souhaitez segmenter l'intégration :

- 1. Cliquez sur **Sélectionner des destinataires spécifiques…**
- 2. Vous pouvez sélectionner des publics à partir de vos publics ComCenter et/ou ajouter des utilisateurs individuels.
- 3. Lorsque vous avez sélectionné tous les publics et les utilisateurs pertinents, cliquez sur **Appliquer**.

La carte d'intégrations sur la page principale indiquera si cette application a été segmentée ou non. Survolez le coin pour afficher une liste des destinataires ou des publics pour lesquels cette application est disponible. Si les intégrations n'étaient pas segmentées, il y aura un « Tout ».

### **Cliquez sur les icônes pour modifier la segmentation**.

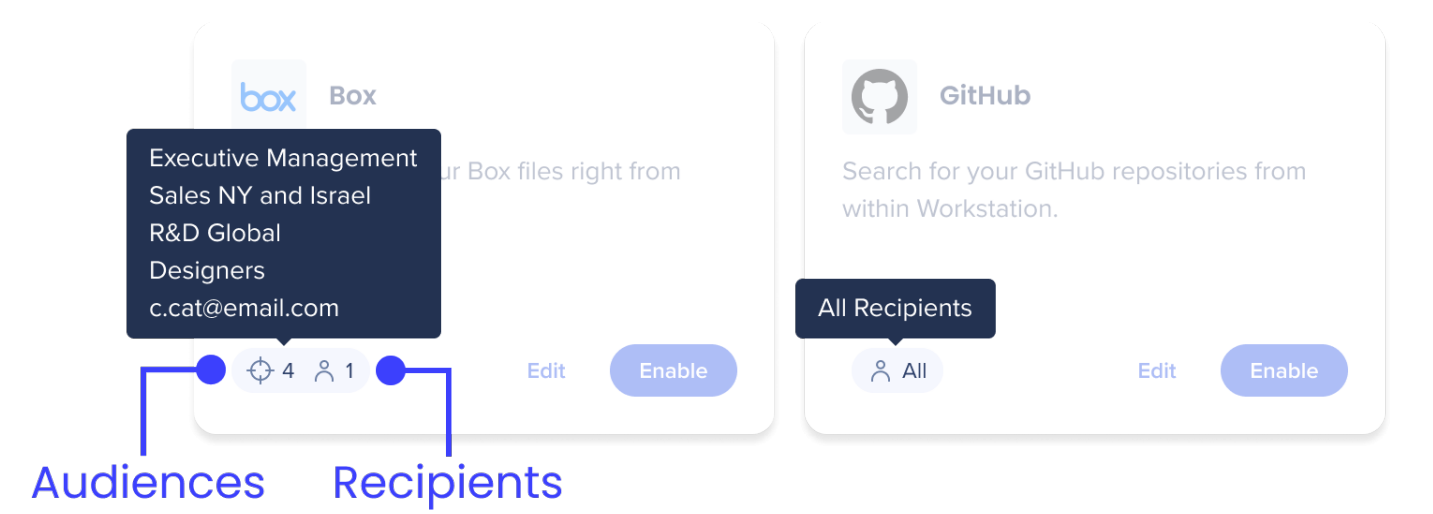

#### Modifier la segmentation

Vous pouvez modifier les paramètres de segmentation à tout moment. Cependant, gardez à l'esprit que si vous segmentez une intégration après qu'elle ait été connectée à Workstations, les utilisateurs qui ne répondent pas aux critères de segmentation sélectionnés n'auront plus accès à l'intégration. Ainsi, l'intégration sera automatiquement supprimée de leur Workstation.